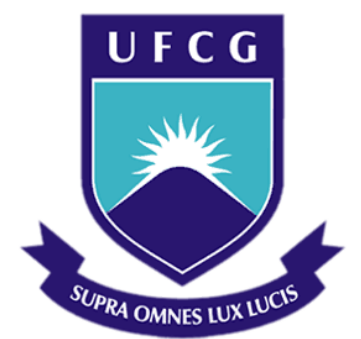

## **Universidade Federal de Campina Grande**

## **Centro de Engenharia Elétrica e Informática**

Curso de Graduação em Engenharia Elétrica

FLÁVIO FABRÍCIO VENTURA DE MELO FERREIRA

# GERAÇÃO DE RELATÓRIOS DE AVALIAÇÃO DE **TREINAMENTOS**

Campina Grande, Paraíba Julho de 2014

#### FLÁVIO FABRÍCIO VENTURA DE MELO FERREIRA

## GERAÇÃO DE RELATÓRIOS DE AVALIAÇÃO DE **TREINAMENTOS**

*Trabalho de Conclusão de Curso submetido à Unidade Acadêmica de Engenharia Elétrica da Universidade Federal de Campina Grande como parte dos requisitos necessários para a obtenção do grau de Bacharel em Ciências no Domínio da Engenharia Elétrica.* 

Área de Concentração: Automação e Controle

Orientador: Professora Maria de Fátima Queiroz Vieira.

> Campina Grande, Paraíba Julho de 2014

### FLÁVIO FABRÍCIO VENTURA DE MELO FERREIRA

## GERAÇÃO DE RELATÓRIOS DE AVALIAÇÃO DE **TREINAMENTOS**

Trabalho de Conclusão de Curso submetido à Unidade Acadêmica de Engenharia Elétrica da Universidade Federal de Campina Grande como parte dos requisitos necessários para a obtenção do grau de Bacharel em Ciências no Domínio da Engenharia Elétrica.

Área de Concentração: Automação e Controle

Aprovado em  $\frac{1}{2}$  /

**George Acioli Júnior, Dr.**  Universidade Federal de Campina Grande Avaliador

**Professora Maria de Fatima Queiroz Vieira, PhD** Universidade Federal de Campina Grande Orientador, UFCG

*"Uma mente, uma vez expandida por uma nova idéia, nunca retornará a sua dimensão original."*

Oliver Wendell Holmes.

## RESUMO

O treinamento de operadores é uma das formas mais comuns de lidar com o erro humano, nas empresas do setor elétrico. O treinamento baseado em simuladores permite a formação do treinando sem por em risco nem o sistema nem o operador. Por outro lado, as ferramentas de simulação não oferecem recursos para avaliar o treinamento, deixando a avaliação inteiramente a cargo do instrutor. No Laboratório de Interfaces Homem Máquina (LIHM) da UFCG está sendo desenvolvida uma ferramenta para avaliação do treinamento simulado, com base na análise do LOG de uma sessão de treinamento. Este trabalho de TCC consistiu no desenvolvimento da interface do instrutor com esta ferramenta. A concepção da interface, a qual consiste em um conjunto de telas e relatórios foi realizada com base no método MCIE [REF]. O módulo de interface foi conectado ao banco de dados da ferramenta que armazena os resultados da análise de treinamentos e na próxima etapa do projeto deverá ser ligado ao código que executa suas funcionalidades. Como a geração de relatórios consiste na consulta ao BD e apresentação dos resultados no formato de telas e relatórios, este sistema foi validado a partir da interação de um usuário com as telas do sistema para gerar e visualizar os relatórios.

**Palavras-chave:** Treinamento de operadores, Simuladores, Avaliação de treinamento.

## ABSTRACT

Operator training is one of the most common ways to deal with human error in the electricity power companies. Simulator-based training allows training without endangering nor the system nor the operators. Moreover, simulation tools do not provide resources to evaluate the training effectiveness, leaving the assessment entirely up to the instructor. Currently in the Laboratory of Human-Machine Interfaces (LIHM) at UFCG, a tool is being developed for assessing the training results, based on the log analysis of a training session. This final year work (TCC) consisted in developing the tool component: human interface. The human interface design consisted in building the screens and a set of reports using the MCIE method [REF]. The interface module was connected to the database tool that stores the results of the analysis of training and should, at the next stage of the project be connected to the code that performs its functions. Since the human interface component queries the database in order to present the results as screens and reports, this system was validated by a user interacting with the screens to generate the evaluation reports.

**Keywords:** Operator training, Simulators, Training Evaluation

# LISTA DE ILUSTRAÇÕES

<span id="page-7-7"></span><span id="page-7-6"></span><span id="page-7-5"></span><span id="page-7-4"></span><span id="page-7-3"></span><span id="page-7-2"></span><span id="page-7-1"></span><span id="page-7-0"></span>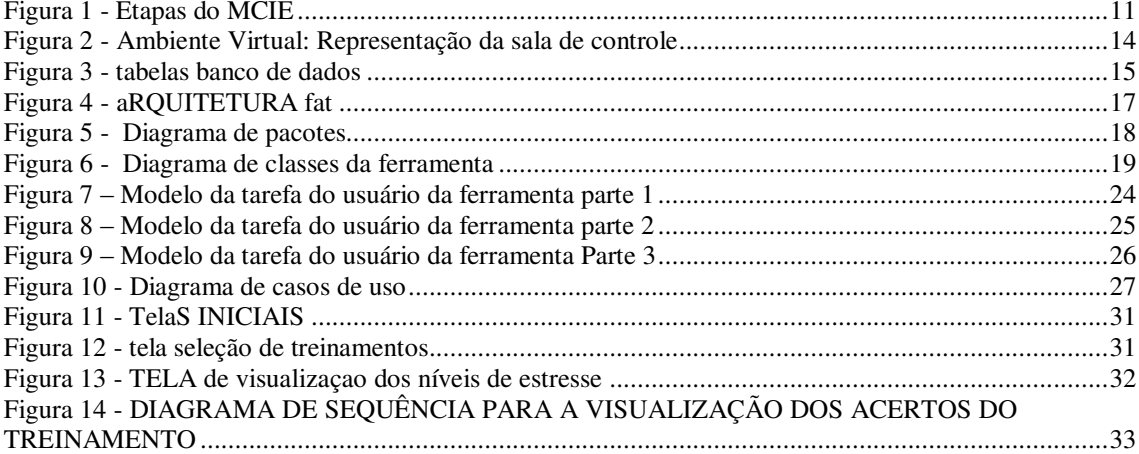

# SUMÁRIO

<span id="page-8-12"></span><span id="page-8-11"></span><span id="page-8-10"></span><span id="page-8-9"></span><span id="page-8-8"></span><span id="page-8-7"></span><span id="page-8-6"></span><span id="page-8-5"></span><span id="page-8-4"></span><span id="page-8-3"></span><span id="page-8-2"></span><span id="page-8-1"></span><span id="page-8-0"></span>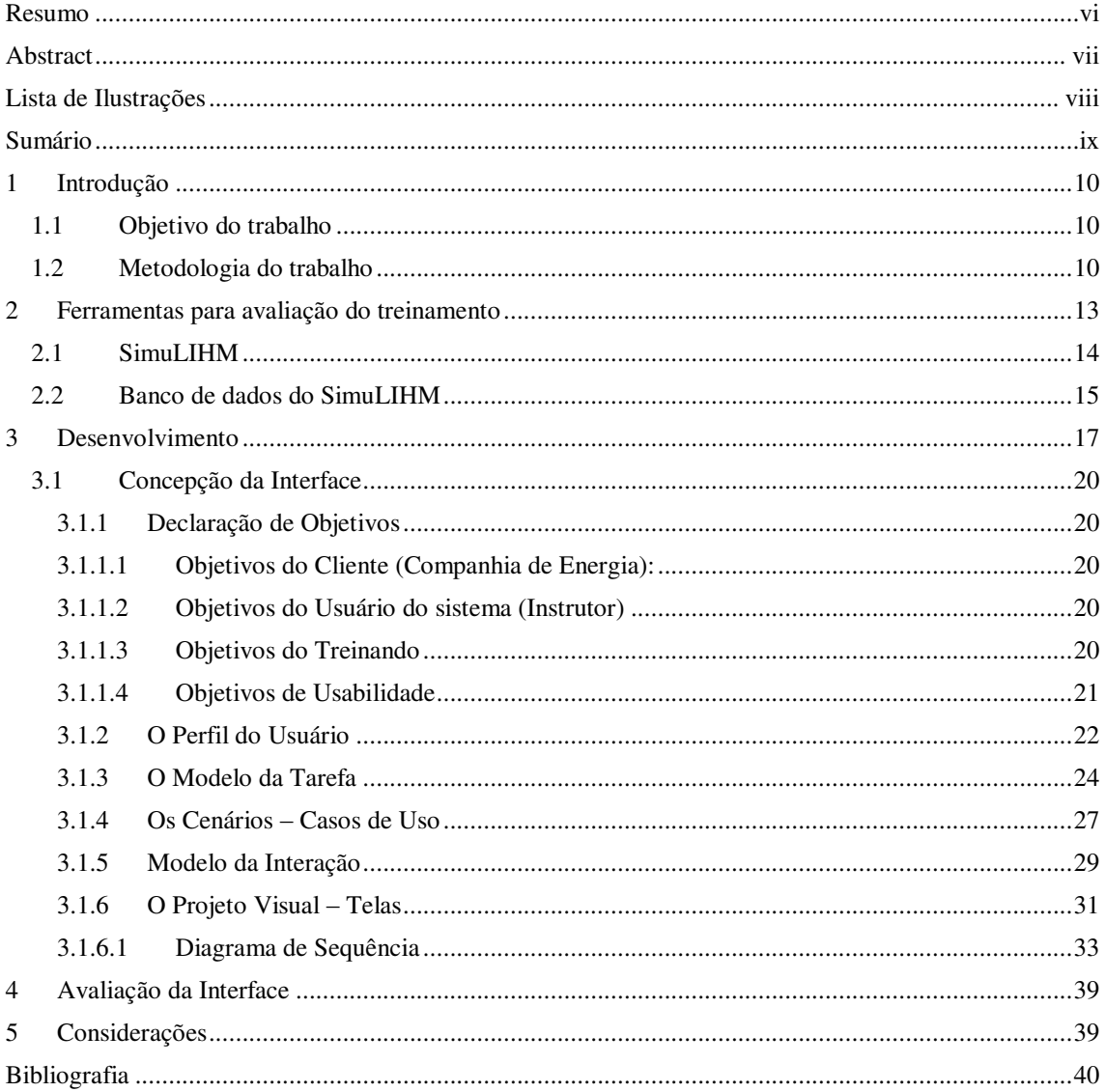

## 1 INTRODUÇÃO

O treinamento de operadores é uma das formas mais comuns de lidar com o erro humano, nas empresas do setor elétrico. Trata-se de uma atividade exigida e regulamentada pelos órgãos reguladores do setor. Apesar dos investimentos nesta atividade, tanto de recursos humanos quanto financeiros, pouco se investe na avaliação dos resultados alcançados com o treinamento.

A avaliação dos treinamentos se restringe à avaliação do desempenho do treinando, com base em métricas individuais aplicadas pelos instrutores. Considerando o impacto do erro humano no setor, é indispensável a análise dos treinamentos sob outros pontos de vista, igualmente importantes.

## 1.1 OBJETIVO DO TRABALHO

Este trabalho de TCC teve como objetivo apoiar o desenvolvimento de uma ferramenta para avaliação de treinamentos, ora em desenvolvimento no Laboratório de Interfaces Homem-Máquina da UFCG. O foco específico consistiu na construção da interface do instrutor para consulta dos resultados na Ferramenta de Avaliação de Treinamentos.

### <span id="page-9-0"></span>1.2 METODOLOGIA DO TRABALHO

A metodologia utilizada nesse trabalho consistiu no entendimento do problema da visualização dos resultados do treinamento, na análise do banco de dados já existente para ferramenta SimuLIHM (REF), na construção e avaliação da IHM da Ferramenta de Avaliação de Treinamento, utilizando o Método de Concepção de Interfaces Ergonômicas (MCIE) (VIEIRA, 2004) representado pelo diagrama da [Figura 1](#page-9-0) e a metodologia de Orientação a Objetos (REF). Nesta metodologia, a especificação e documentação do projeto se utiliza da notação UML(*Unified Modelling Language*). (REF), que corresponde a um conjunto de diagramas cada um deles abordando aspectos específicos do sistema em construção, tanto do ponto de vista estático quanto dinâmico.

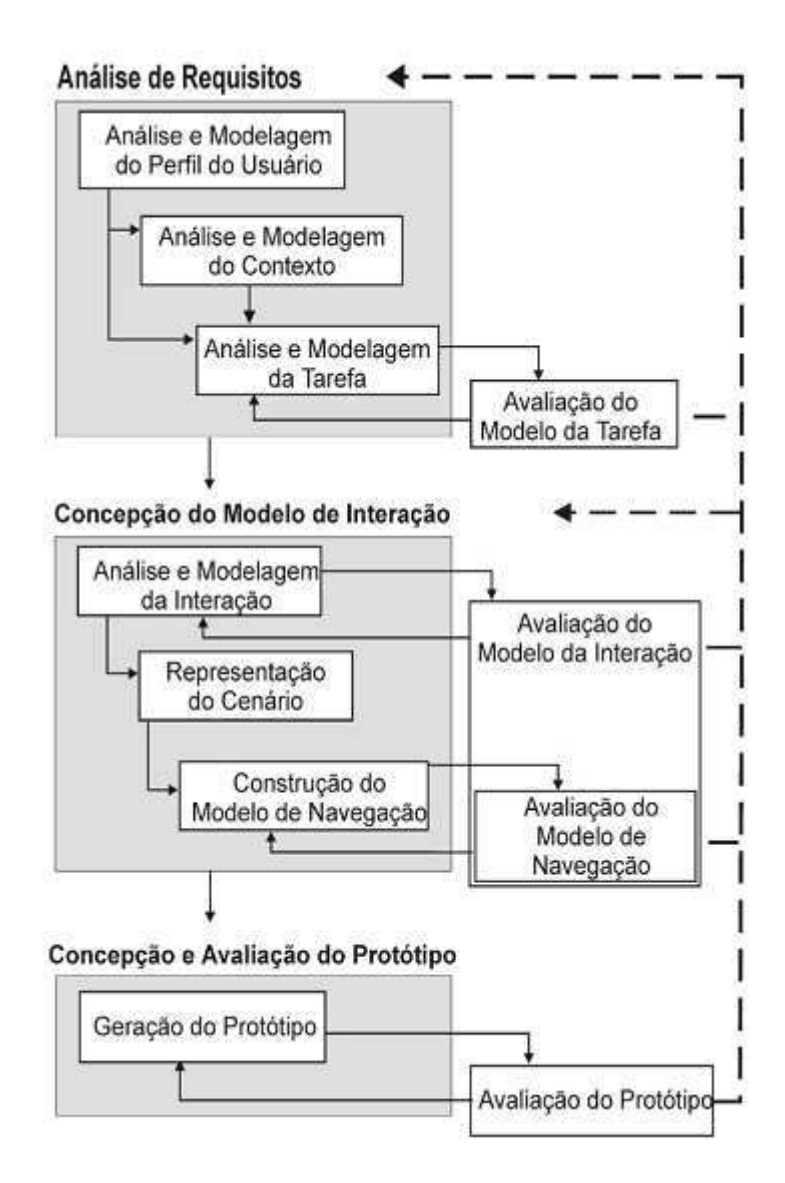

FIGURA 1 - ETAPAS DO MCIE

Os passos do método aplicado ao projeto foram:

- Levantamento de requisitos da IHM: definição dos objetivos de usabilidade e análise do perfil do usuário;
- Análise da Tarefa e representação em diagrama de acordo com o Modelo Analítico de Descrição de Tarefas (MAD);
- Concepção do Modelo de Interação definindo o Projeto da interação a partir da representação MAD da tarefa;
- Concepção do projeto visual baseado em linguagem orientada a objeto a partir do desenvolvimento dos diagramas UML;
- Construção do Protótipo;
- Avaliação do Protótipo.

O texto deste relatório está estruturado em 5 capítulos. O primeiro faz uma breve revisão sobre o estado da arte em termos de recursos para apoiar a avaliação do treinamento de operadores. O segundo capítulo apresenta a arquitetura da ferramenta de Avaliação do Treinamento e a especificação da IHM desta ferramenta, utilizando o método para concepção de interfaces MCIE (REF). O terceiro capítulo aborda o desenvolvimento da ferramenta, a integração com o banco de dados e o conjunto de testes realizados para validar os resultados. Por fim, no capitulo cinco são discutidos os resultados alcançados, as dificuldades encontradas e propostos trabalhos futuros.

## 2 FERRAMENTAS PARA AVALIAÇÃO DO

### TREINAMENTO

Para desenvolver a ferramenta foram analisados trabalhos relacionados que adotam algum mecanismo de avaliação do treinamento de operadores de sistemas elétricos, destacam-se [3] e [8], relativos às empresas CHESF e Eletrobrás Furnas, respectivamente. Estes trabalhos citam dois mecanismos de avaliação: provas teóricas com atribuição de nota; e avaliação prática. Esta última consiste na observação, pelo tutor, do operador em atividade. Nela a atividade pode ser gravada em vídeo e posteriormente apresentada aos operadores para que sejam confrontados com as suas dificuldades e erros e a partir de uma discussão compreendam o que deveriam ter sido feito. Outra modalidade consiste em realizar uma discussão com os operadores logo após o treinamento, sem o apoio do registro em vídeo, oferecendo-lhes realimentação sobre sua atuação durante a realização da tarefa.

No cenário internacional, a empresa *Quality Training Systems* - QTS [9], consultora atuante nesta área nos Estados Unidos da América, ao oferecer treinamento no uso do SAGE/Simulop [4], propôs os métodos de avaliação formativa e somativa; com o uso de cartões de acompanhamento (tabelas contendo a descrição das ações prescritas) para apoiar o tutor nas avaliações. Nestes cartões são registradas as ações realizadas e as observações sobre o operador em treinamento. A abordagem utilizada pela QTS também é voltada para simuladores como ferramentas de treinamento, porém não adota o uso de ferramentas para auxiliar o tutor na avaliação. Este trabalho tem o propósito de auxiliar o tutor na avaliação do desempenho dos operadores, propondo uma interface para facilitar a visualização dos resultados do treinamento, apoiando os estudos realizados através do SimuLIHM.

## 2.1 SIMULIHM

O SimuLIHM é um ambiente para treinamento de operadores de subestações em desenvolvimento no LIHM da UFCG. O ambiente físico é representado tridimensionalmente denominado ambiente virtual, como ilustrado na [Figura 2,](#page-13-0) este ambiente representação a sala de operação de uma subestação. Nele é possível interagir com os painéis de controle ou com a representação de um sistema supervisório. Seu motor de simulação foi construído em CPN (*Coloured Petri Nets* - Redes de Petri Coloridas).

Neste ambiente, os operadores, em treinamento, podem se deslocar, interagindo a partir de um mouse ou teclado e realizar suas tarefas, todas as ações são armazenadas em um banco de dados para análise posterior. A arquitetura do SimuLIHM é modular e distribuída e, oferece dois ambientes: o ambiente dos operadores em treinamento e o ambiente do tutor. Os dois ambientes podem ser acessados via internet ou intranet, permitindo a realização de treinamentos à distância e a participação simultânea de grupos de operadores, os quais podem interagir entre si e com o tutor.

<span id="page-13-0"></span>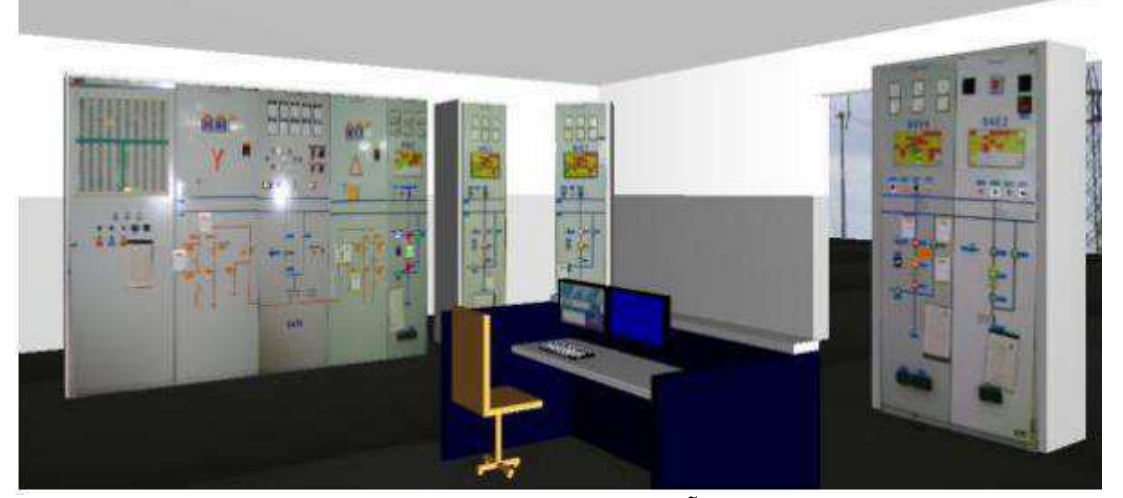

FIGURA 2 - AMBIENTE VIRTUAL: REPRESENTAÇÃO DA SALA DE CONTROLE

### 2.2 BANCO DE DADOS DO SIMULIHM

Antes de desenvolver a ferramenta propriamente dita, foi necessário analisar o bando de dados do SimuLIHM, que foi desenvolvido utilizado o SQL Server 2008 (REF) e é composto por diferentes módulos, dentre eles pode-se citar, avaliação, sessão de treinamento, desempenho estimado, meta do treinamento, dados do treinamento, histórico. Na FIG é ilustrado o diagrama do módulo de avaliação, composta pelas tabelas: Avaliação, aAvaliacaoFisicao, aErroAssociado, aTempoPorAcao, aLinhasErradas, cDesempenhoEstimado.

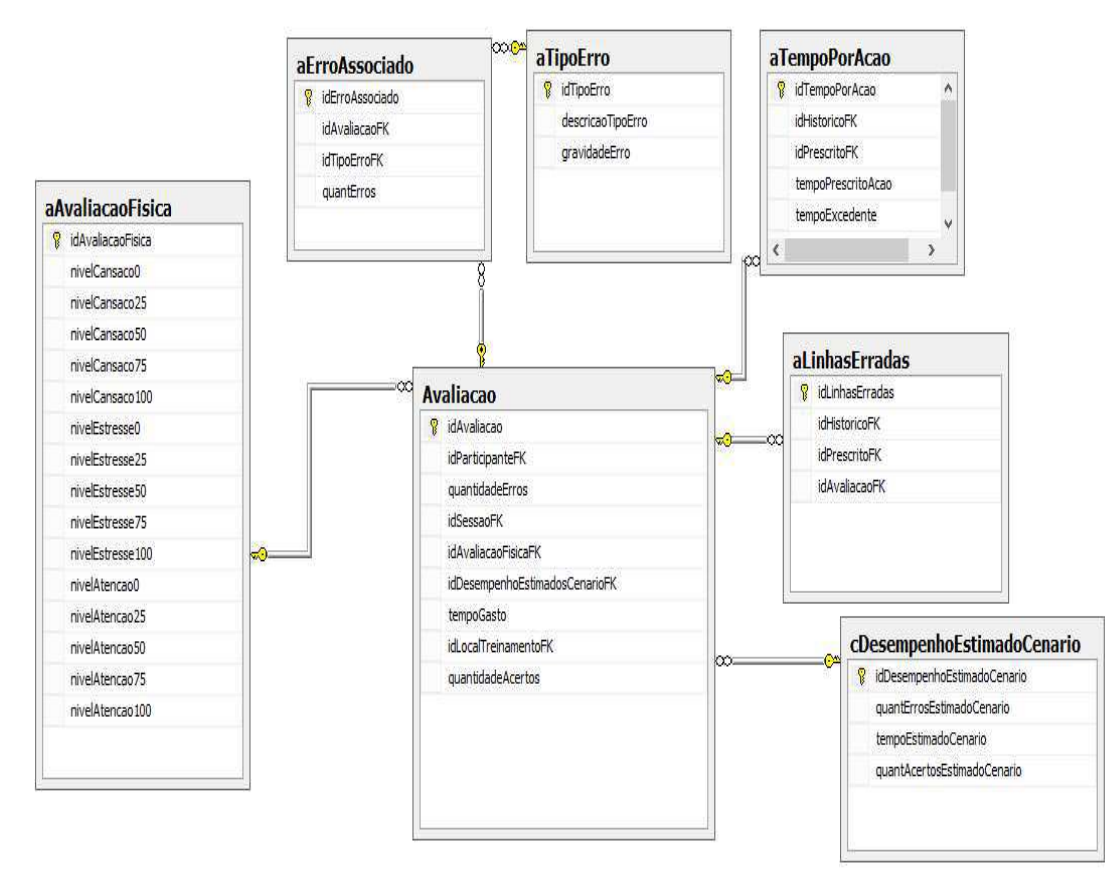

FIGURA 3 - TABELAS BANCO DE DADOS

A tabela avaliação é preenchida automaticamente após o operador realizar uma sessão de treinamento, com a quantidade de erros cometidos, o tempo gasto e a quantidade de acertos, a tabela aErroAssociado relaciona os tipos de erros cometidos durante a sessão pelo operador, a tabela aTempoPorAcao armazena o tempo de cada ação executada pelo operador, a tabela aLinhasErradas indica todos os passos do histórico que estão errados,

a tabela cDesempenhoEstimadoCenario é preenchida pelo instrutor quando está criando o cenário de treinamento e ele indica a quantidade de erros, acertos e tempo estimado que o operador não deve extrapolar, por fim a tabela aAvaliacaoFisica são os dados do nível de estresse, cansaço e atenção do operador que são preenchidos durante a sessão de treinamento.

Além das tabelas citadas acima, ainda existem as tabelas das metas e do desempenho médio das sessões, cenários e treinamento, que também foram utilizados durante o desenvolvimento para consultar os resultados dos treinamento. Estas tabelas facilitam a comparação dos operadores, com as metas e médias, uma vez que todos os dados já foram calculados e armazenado no banco de dados.

## 3 DESENVOLVIMENTO

A ferramenta para Avaliação da Interface oferece um conjunto de funcionalidades que permitirão ao seu usuário, um instrutor responsável pelo treinamento de operadores de sistemas elétricos, gerar informações sobre o desempenho de operadores em um ou mais treinamentos já realizados. Seu funcionamento consiste em extrair de um arquivo de LOG do treinamento, gerado no ambiente de simulação utilizado no treinamento, **seja ele um supervisório ou simulador** desde que este gere o LOG das atividades efetuadas durante o treinamento. informações sobre erros e acertos, tempos de execução, tipos de erros cometidos, dentre outros. Na figura 4 podemos visualizar a arquitetura da Ferramenta de Avaliação do Treinamento

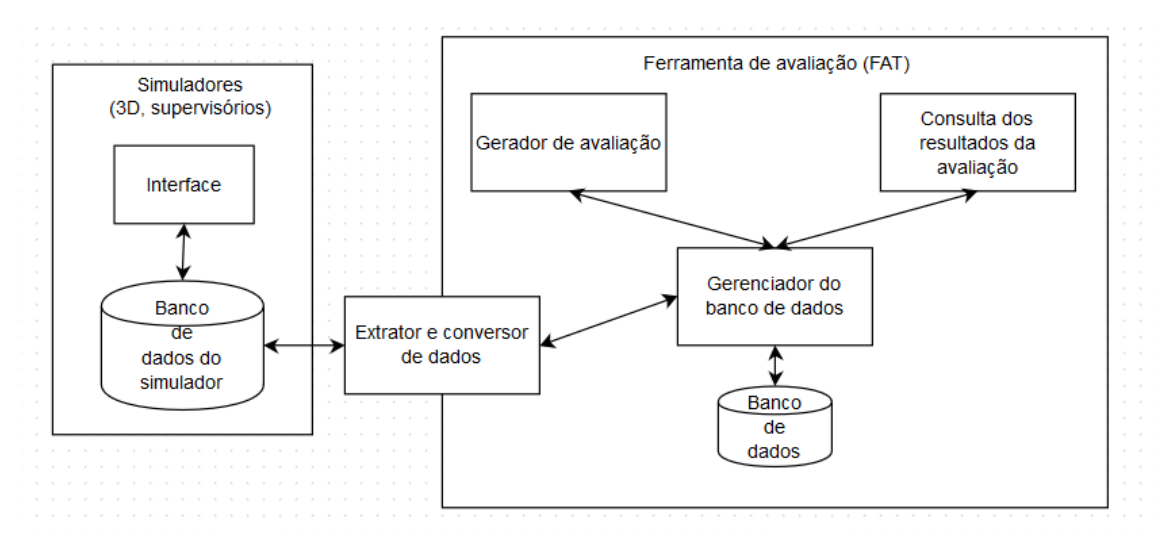

FIGURA 4 - ARQUITETURA FAT

Este trabalho é focado nas interfaces para consulta dos resultados no banco de dados e apresentá-los em termos de desempenho absoluto do operador, ou em termos relativos: desempenho de um indivíduo face ao desempenho esperado; desempenho relativo a outros indivíduos do grupo, ou ainda ao desempenho médio do grupo. A partir destes resultados é possível determinar necessidades de treinamentos específicos de forma individual e verificar se um treinamento alcançou um conjunto de metas expressas na forma de métricas: tempo médio para realização da tarefa; número máximo de erros permitidos; gravidade dos erros cometidos, etc.

Os dados extraídos da análise de um treinamento são armazenados em um banco de dados da ferramenta e podem ser consultados através de uma interface gráfica. Os resultados podem ser apresentados na forma tabular ou gráfica. O projeto da interface consistiu em construir um ambiente, a partir da qual o instrutor consulta o banco de dados da ferramenta e visualiza os resultados, podendo também gerar relatórios.

Do ponto de vista estrutural, foram construídos dois diagramas: o Diagrama de Pacotes, um para a interface e outro para comunicação com o banco de dados ilustrado na [Figura 5](#page-17-0) e o Diagrama de Classes contém todas as classes e métodos desenvolvidos para o sistema, ilustrado na Figura 6.

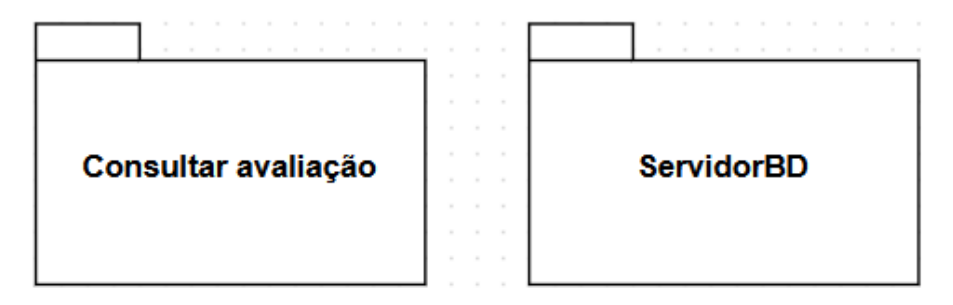

FIGURA 5 - DIAGRAMA DE PACOTES

<span id="page-17-0"></span>Do ponto de vista comportamental serão apresentados mais adiante os diagramas de Caso de Uso e de Sequência ambos no contexto da aplicação do método para concepção da interface com o usuário, foco deste trabalho.

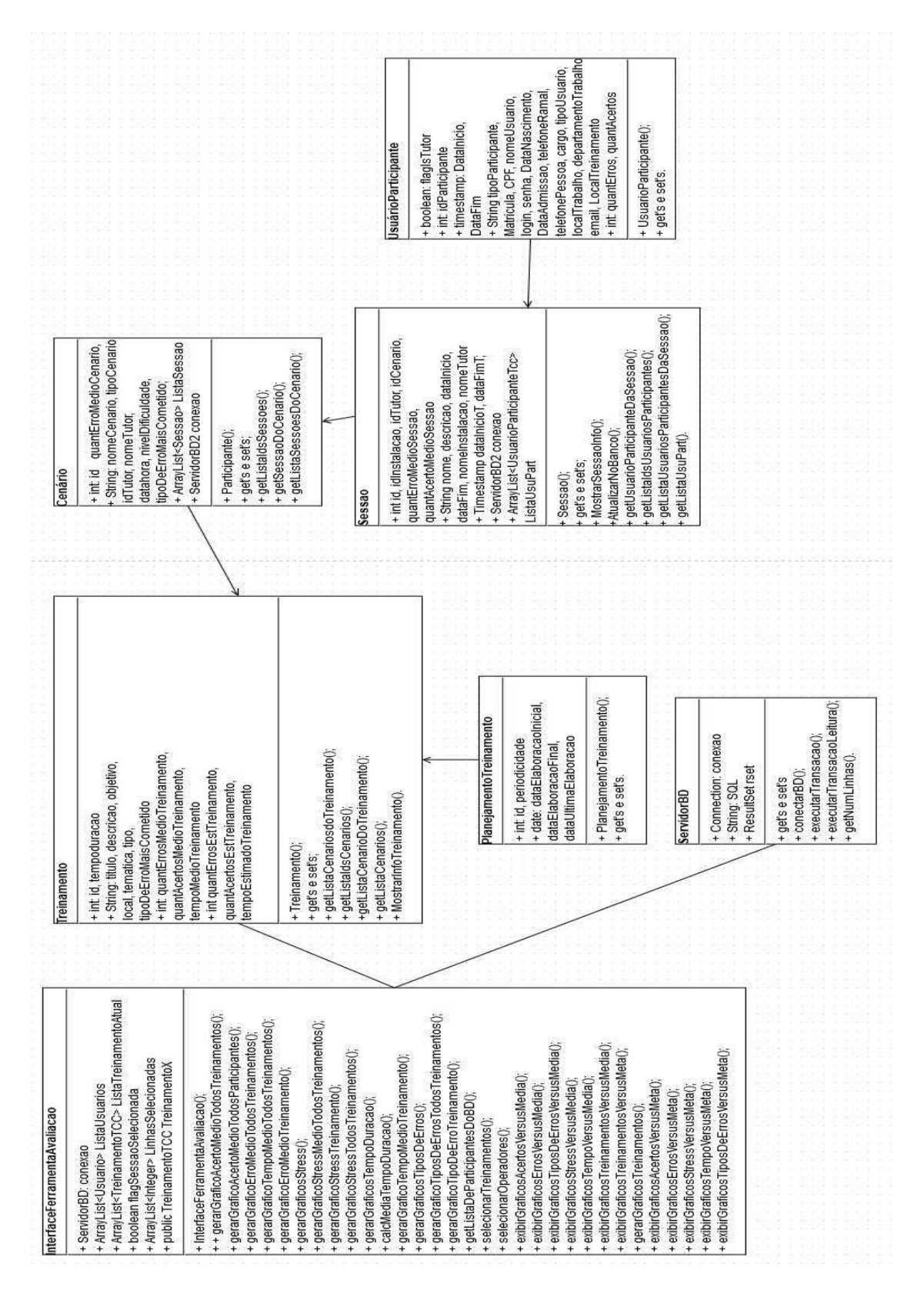

FIGURA 6 - DIAGRAMA DE CLASSES DA FERRAMENTA

### 3.1 CONCEPÇÃO DA INTERFACE

Nesta etapa foi aplicado o Método para Concepção de Interfaces Ergonômicas (MCIE). Este método propõe um conjunto de etapas para concepção do componente da interface de um sistema (REF). Ao longo desta seção estas etapas são apresentadas à medida que são aplicadas ao contexto deste trabalho.

#### 3.1.1 DECLARAÇÃO DE OBJETIVOS

#### 3.1.1.1 OBJETIVOS DO CLIENTE (COMPANHIA DE ENERGIA):

Declara os objetivos do cliente do produto em desenvolvimento. Neste caso, o cliente seria uma empresa do setor elétrico que busca avaliar o retorno do investimento em um treinamento a partir da análise da eficácia de um treinamento.

### 3.1.1.2 OBJETIVOS DO USUÁRIO DO SISTEMA (INSTRUTOR)

Declara os objetivos do usuário potencial do sistema. Neste caso, o usuário é um instrutor que busca realizar sua tarefa de avaliação de forma mais rápida e simples a partir da disponibilidade de um conjunto de recursos oferecidos pela ferramenta.

Exemplos de funcionalidades desejadas são recursos para:

- Analisar a incidência de erros e acertos por treinandos e grupos de treinandos.
- Analisar a incidência de tipos de erro durante o treinamento.
- Analisar o histórico de treinamentos de um treinando.

### 3.1.1.3 OBJETIVOS DO TREINANDO

- Observar a porcentagem de acertos e erros do seu treinamento.
- Observar a porcentagem de cada tipo de erro dentre os erros totais do seu treinamento.
- Observar a porcentagem de cada tipo de acerto dentre os acertos totais do seu treinamento.
- Observar o histórico de seu aproveitamento (rendimento nos últimos treinamentos a partir de gráficos).

### 3.1.1.4 OBJETIVOS DE USABILIDADE

Os objetivos de usabilidade devem se fundamentar no conhecimento do perfil do usuário, no Modelo da Tarefa e na inspeção de produtos similares. Os objetivos de usabilidade irão apoiar as decisões de projeto e facilitar uma posterior avaliação dos atributos do projeto.

A definição dos objetivos de usabilidade envolve o estabelecimento de um conjunto de objetivos, na forma de requisitos de desempenho, mensuráveis, que devem ser atingidos pelo produto.

As decisões de projeto devem se basear nesses requisitos de desempenho, que devem ser alcançados pelo produto e colocados em uma escala de prioridades.

- Reduzir o tempo de realização da tarefa: Geração rápida de relatórios.
- Aumentar a satisfação do usuário:
- Facilitar a memorização:
- Facilitar o aprendizado
- Reduzir a taxa de erros:

### 3.1.2 O PERFIL DO USUÁRIO

#### **Usuário Instrutor:**

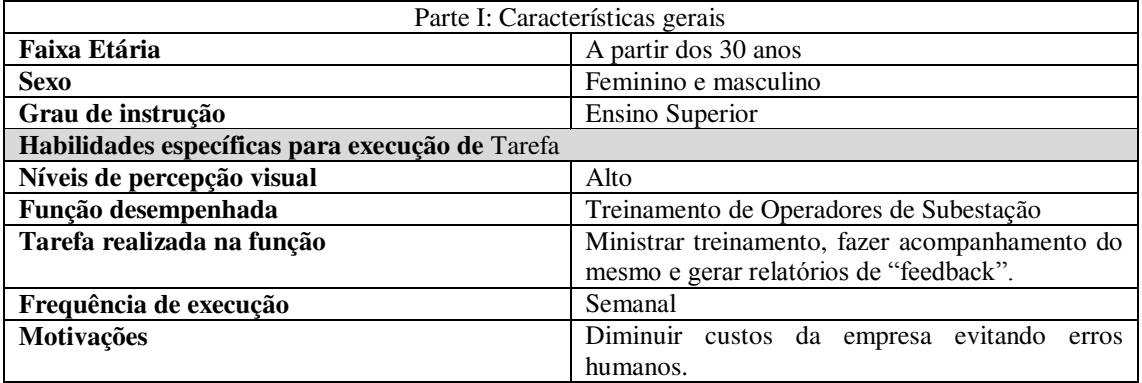

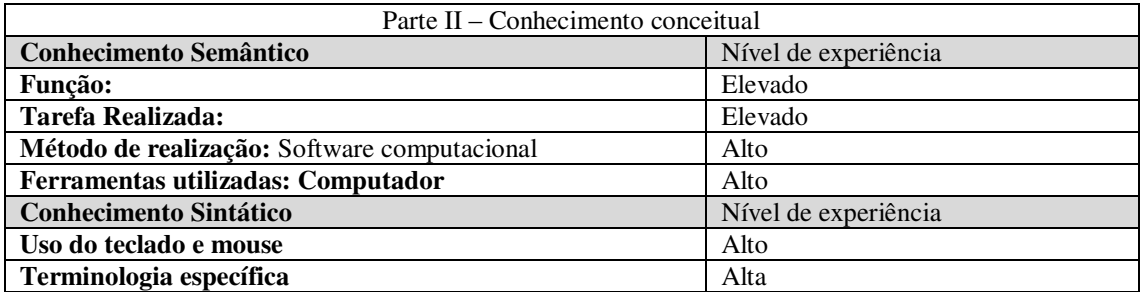

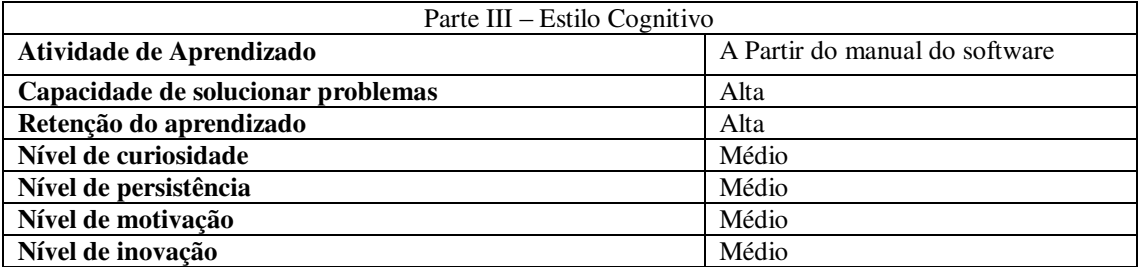

#### **Usuário Treinando:**

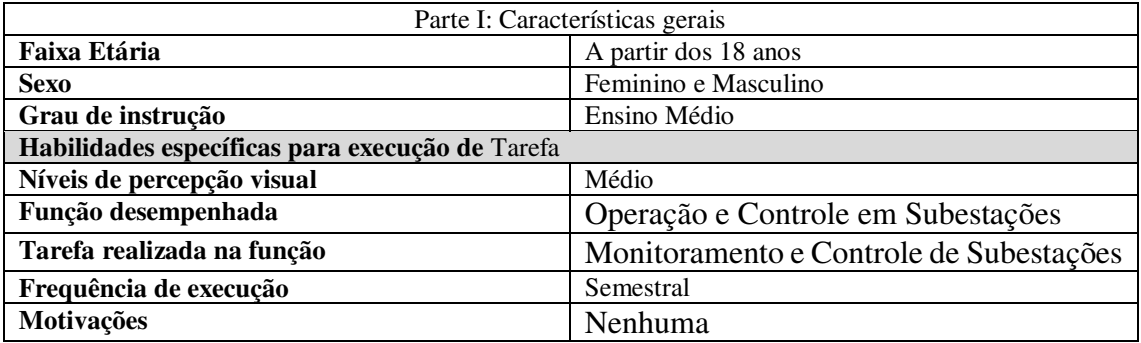

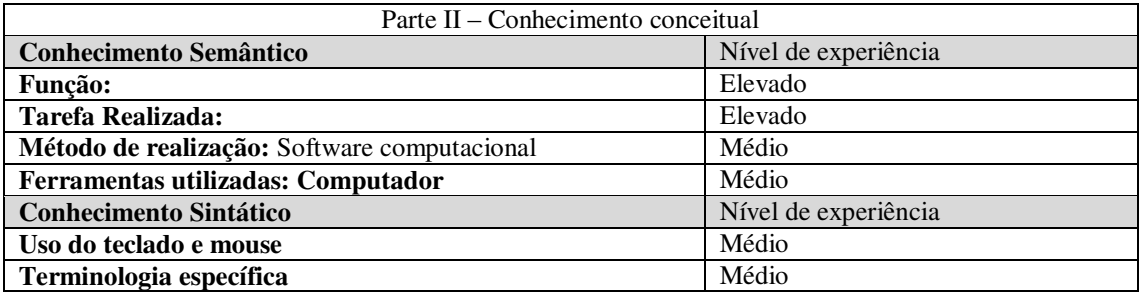

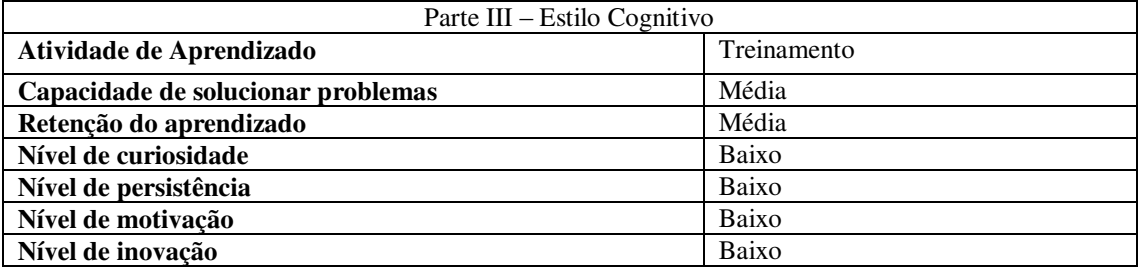

#### 3.1.3 O MODELO DA TAREFA

No MCIE, um dos elementos determinantes na especificação da interface é o conhecimento sobre a tarefa a ser realizada com o sistema. Neste método, a tarefa é representada no formalismo MAD (Método Analítico de Descrição de Tarefas) (REF). Este formalismo representa as tarefas estruturadas de forma hierárquica e agrupadas a partir de um conjunto de operadores.

Neste formalismo as tarefas são classificadas em: tarefas elementares e tarefas compostas. A tarefa elementar não pode ser decomposta no nível operacional. Uma tarefa é representada em cada nó de decomposição por um par (ação, objeto).

Na Figura YY está representado nível mais alto de decomposição da tarefa que será realizada pelo usuário da ferramenta.

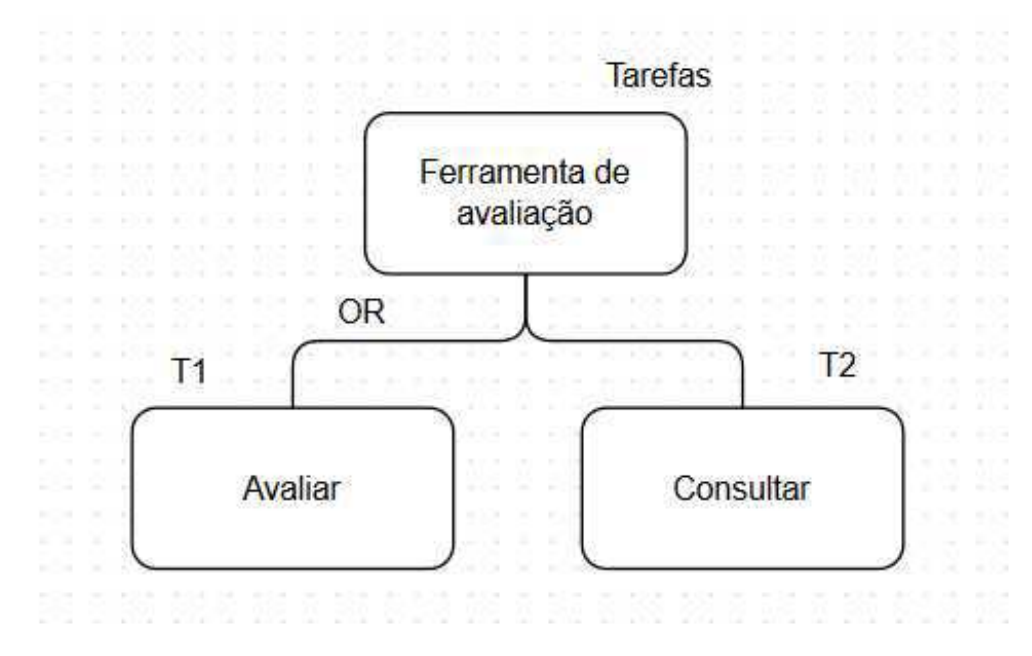

FIGURA 7 – MODELO DA TAREFA DO USUÁRIO DA FERRAMENTA PARTE 1

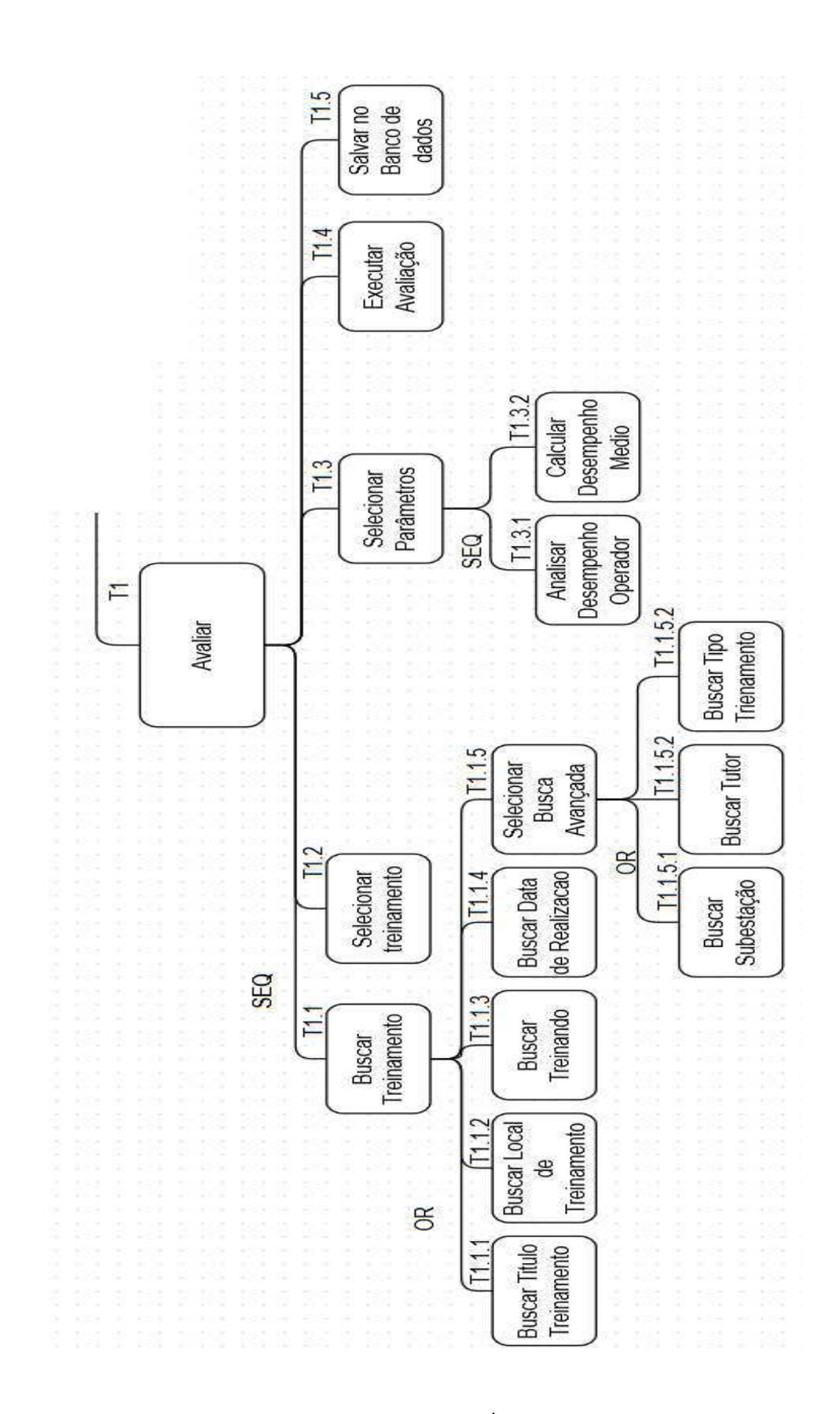

FIGURA 8 – MODELO DA TAREFA DO USUÁRIO DA FERRAMENTA PARTE 2

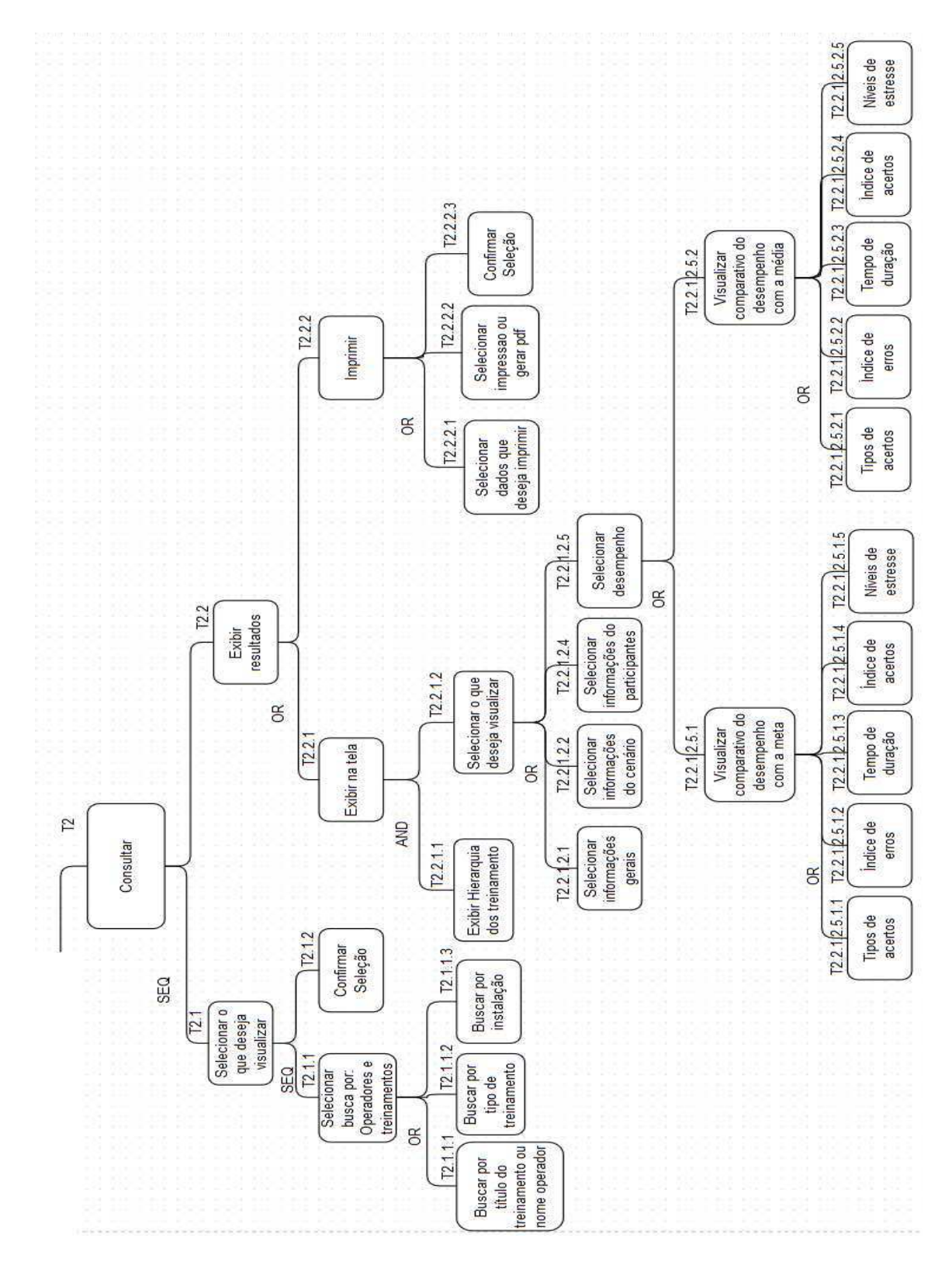

FIGURA 9 - MODELO DA TAREFA DO USUÁRIO DA FERRAMENTA PARTE 3

#### 3.1.4 OS CENÁRIOS - CASOS DE USO

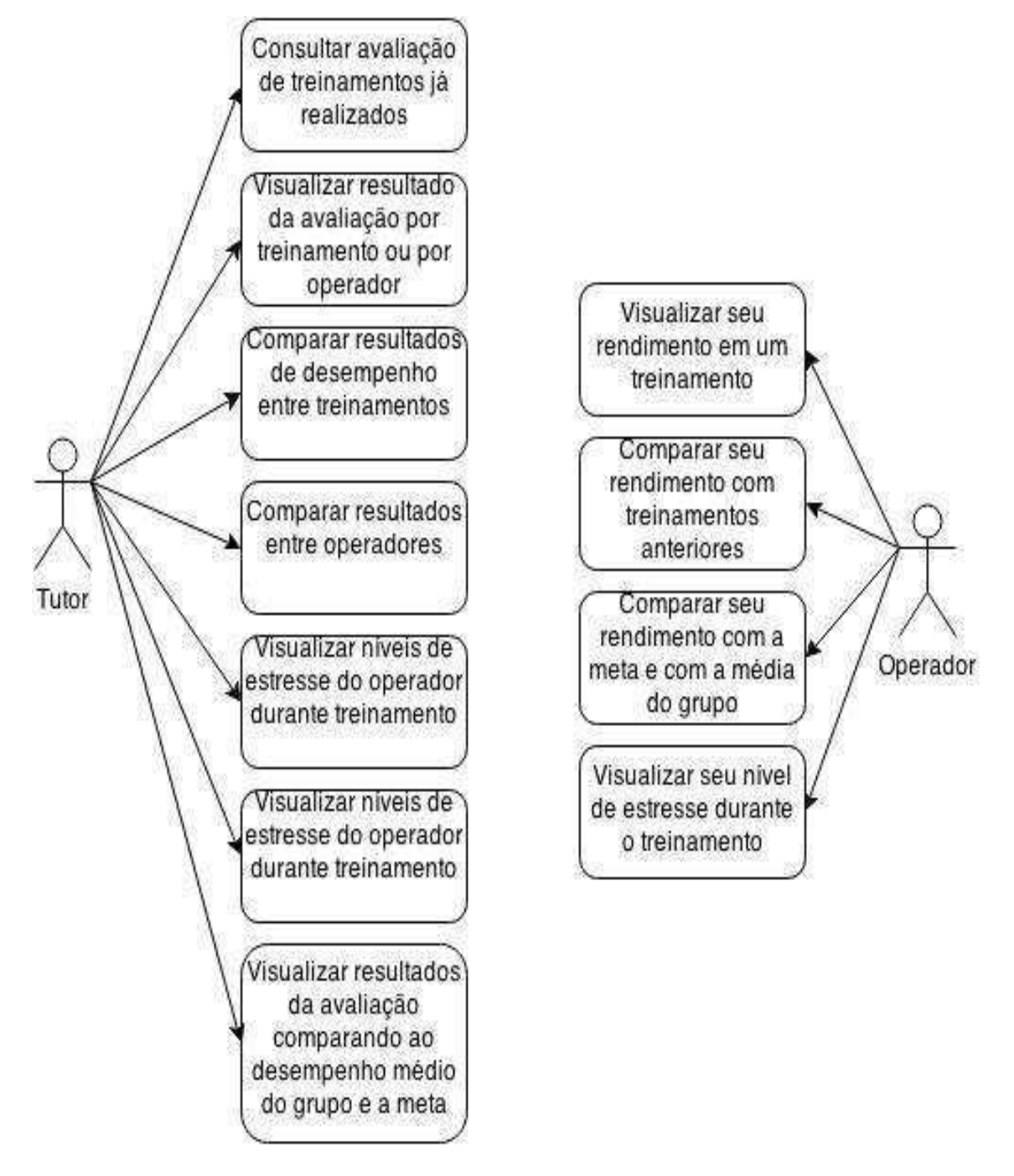

FIGURA 10 - DIAGRAMA DE CASOS DE USO

### 3.1.5 MODELO DA INTERAÇÃO

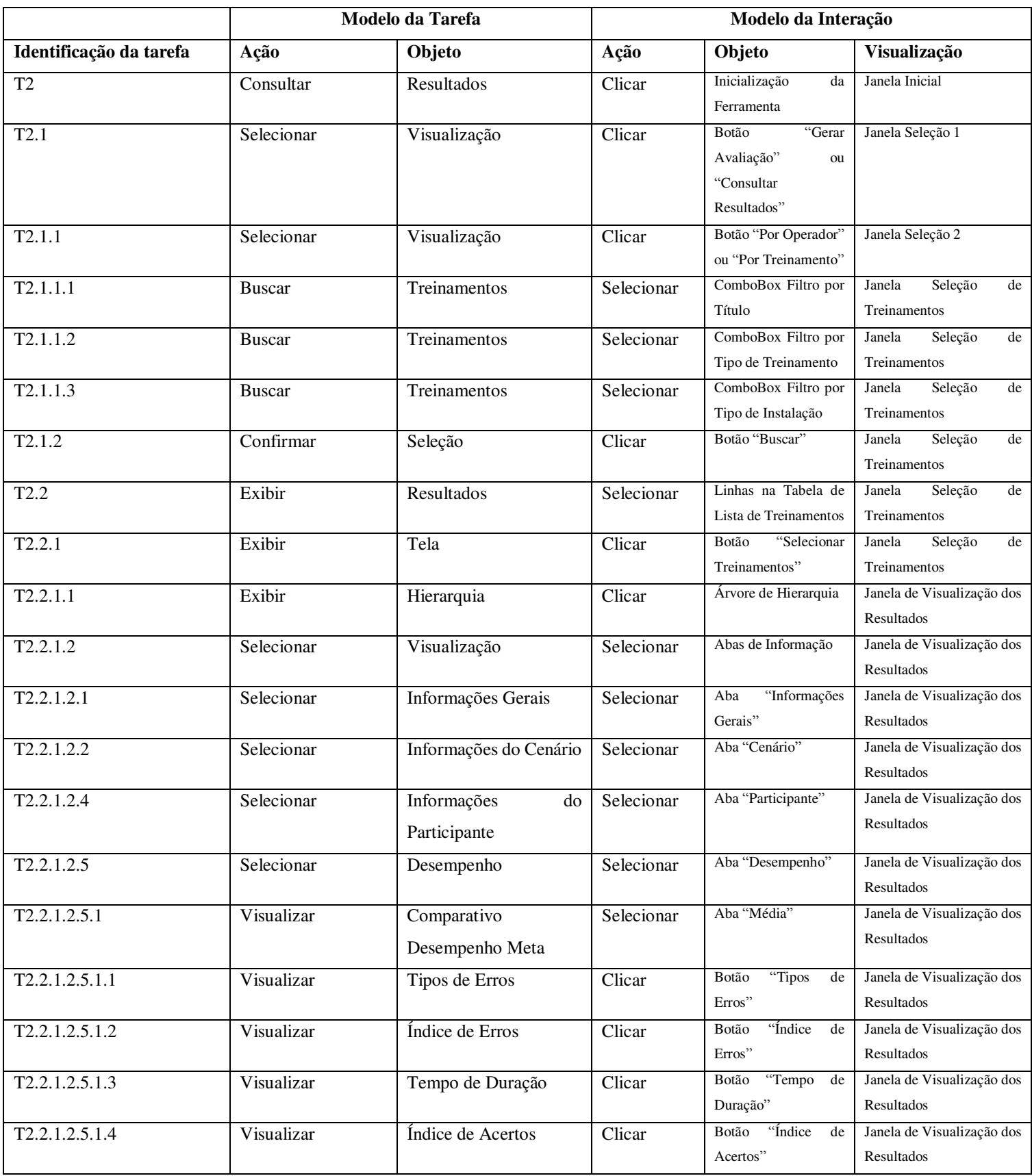

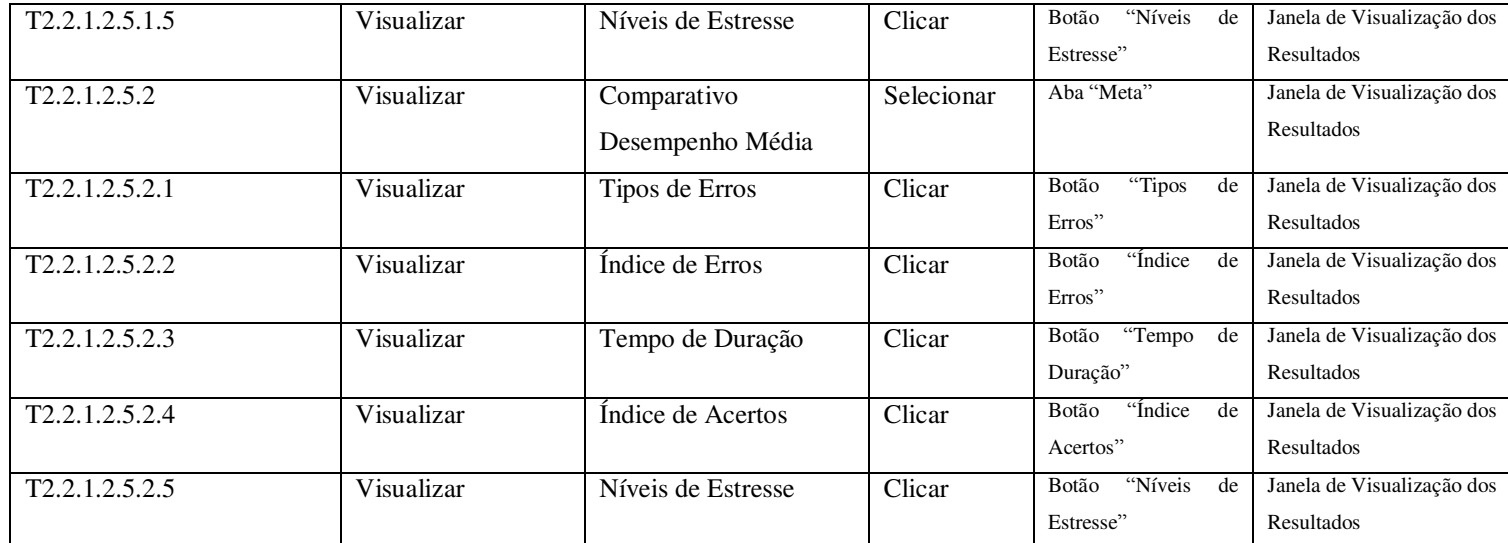

#### 3.1.6 O PROJETO VISUAL – TELAS

A primeira tela da interface exibe para os usuários as duas primeiras opções a selecionar. Na primeira opção, apenas os tutores terão acesso, pois a partir desta opção será possível selecionar um determinado treinamento para que este seja corrigido de acordo com uma lista de parâmetros prescritos. Desta maneira, a lista de ações efetuadas no treinamento será cruzada com a lista de informações prescritas gerando assim vários indicadores que serão armazenados no banco de dados possibilitando então uma futura consulta a esses resultados.

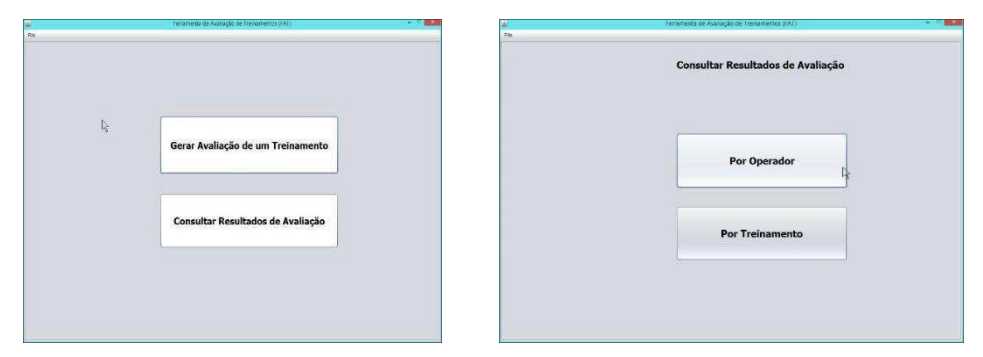

FIGURA 11 - TELAS INICIAIS

Caso a opção escolhida tenha sido a "Consulta de Resultados de Avaliação" uma nova tela para seleção de resultados por operado ou treinando será lançada. Em sequência a próxima interface diz respeito a seleção de uma lista de treinamentos ou operadores dos quais se quer visualizar os resultados da avaliação. Nesta mesma tela podemos ainda filtrar a busca de treinamentos de acordo com alguns parâmetros como por exemplo o local onde ocorreu o treinamento.

| Seleção dos Treinamentos                                        |                                            |                                                                                                    |                                             |                        |                                    |        |
|-----------------------------------------------------------------|--------------------------------------------|----------------------------------------------------------------------------------------------------|---------------------------------------------|------------------------|------------------------------------|--------|
| Nome Treinamento<br><b>Management Construction</b>              | Descrição                                  | Objetivo<br><b>MARINE CONTRACTOR</b>                                                                                                    | Tematica<br><b>TRANSPORTATION CONTINUES</b> | Tipo<br><b>STORAGE</b> | Local<br><b>CONTRACTOR</b>         |        |
| Treinamento 05                                                  | Avaliar execucao de atividad               | identificar falhas na execuca<br>Pratica Operacional<br>Formacao                                                                               |                                             | <b>SimuLIHM</b>        |                                    |        |
| Treinamento 06<br>Treinamento 07                                | Simular situacao de emerge                 | identificar falhas na execuca<br>Automacao<br>Formacao<br>Simular situacao de emerge<br>identificar falhas na execuca<br>Automacao<br>Formacao |                                             | SimuLIHM<br>SimuLIHM   |                                    |        |
| Treinamento 09                                                  | Treinamento para testar ferr               | Testar ferramenta                                                                                                    | Automacao                                   | Adaptacao a Mudanca    | SimuLIHM                           |        |
| Treinamento 08                                                  | Teste da ferramenta de avail               | Testar ferramenta                                                                                                    | Automacao                                   | Adaptacao a Mudanca    | SimuLIHM                           |        |
| Treinamento 01: Identificar F.<br>Treinamento D2 Identificar F. | Teste da ferramenta<br>Teste da ferramenta | Testar Ferramenta de Avalia.<br><b>Testar Ferramenta</b>                                                                                       | Automacag<br>Automacao                      | Formacao<br>Formacao   | <b>SimuLIHM</b><br><b>SimuLIHM</b> |        |
|                                                                 |                                            |                                                                                                    |                                             |                        | Selecionar Treinamentos            |        |
| <b>Filtro de Busca</b>                                          |                                            |                                                                                                    |                                             |                        |                                    | At +   |
| Titulo do treinamento:                                          | Treinamento 01                             |                                                                                                    |                                             |                        | $\bullet$<br>£.                    |        |
| Período do treinamento:                                         |                                            |                                                                                                    |                                             |                        |                                    |        |
| Data de Início:                                                 |                                            |                                                                                                    | Data de Fimi.                               |                        | c                                  |        |
| Tutor Responsável:                                              | Flavio Fabricio                            |                                                                                                    |                                             |                        | o<br>is.                           | Buscar |
| Operador Participante:                                          | $\mathbf{r}$<br>Ademar Virgolino           |                                                                                                    |                                             |                        | 同                                  |        |
| Tipo de Treinamento:                                            | Adaptacao a Mudanca                        |                                                                                                    |                                             |                        | $\bullet$<br>$\Box$                |        |
| Instalação.                                                     | Campina Grande                             |                                                                                                    |                                             |                        | $\bullet$<br>с                     |        |

FIGURA 12 - TELA SELEÇÃO DE TREINAMENTOS

A interface com as informações a respeito da avaliação é então mostrada. Várias informações podem ser selecionadas, desde a quantidade de acertos médio de um conjunto de treinamentos até o nível de estresse alcançado por um único operador em determinado instante da sessão de treinamento. No lado esquerdo da tela temos ainda uma visão em árvore da lista de treinamentos selecionados com seus subitens, que são cenários que possuem sessões de treinamento que por sua vez possuem participantes do treinamento.

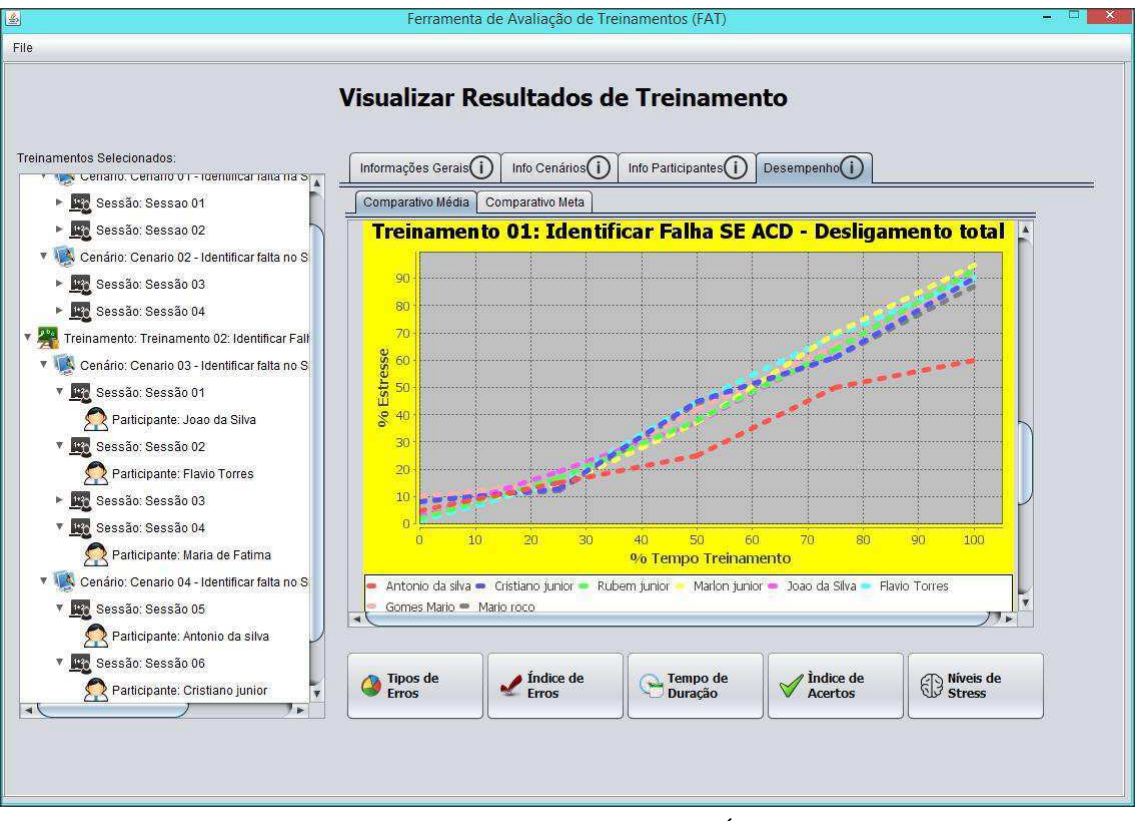

FIGURA 13 - TELA DE VISUALIZAÇAO DOS NÍVEIS DE ESTRESSE

A partir do diagrama de caso de uso foi gerado um diagrama de sequência para a visualização do índice de acertos como poder ser visualizado na figura 13.

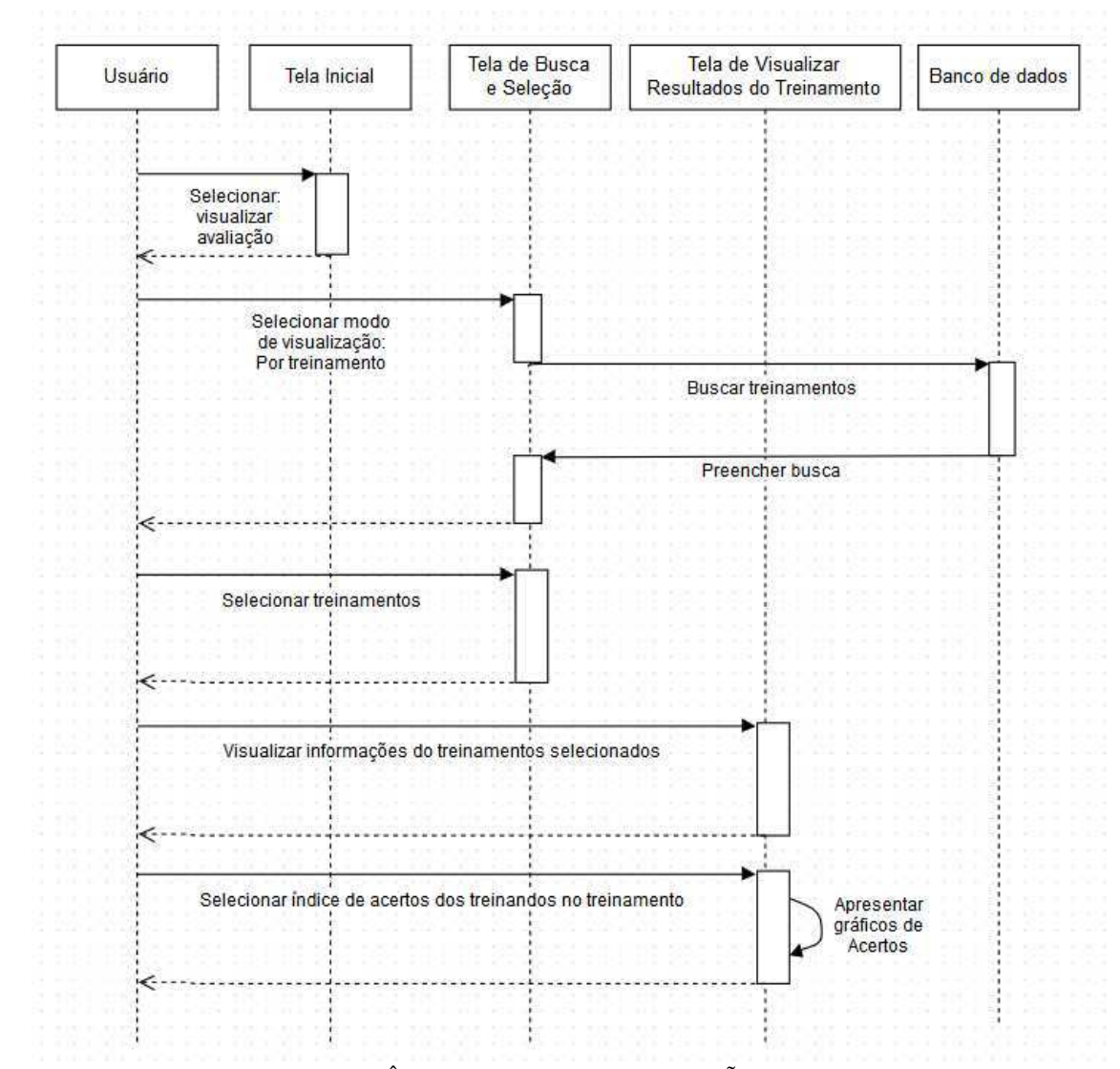

FIGURA 14 - DIAGRAMA DE SEQUÊNCIA PARA A VISUALIZAÇÃO DOS ACERTOS DO TREINAMENTO

Este cenário serviu para validar o fluxo de interfaces utilizados para visualizar o treinamento. Nas sequências de figuras de 14 á 17 podemos visualizar as telas referentes a este diagrama.

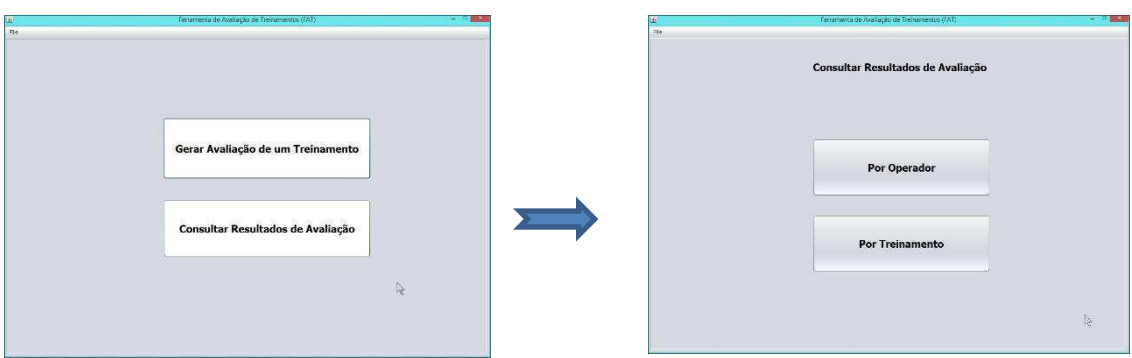

#### FIGURA 14 –DIAGRAMA DE SEQUÊNCIA TELA 1 E TELA 2

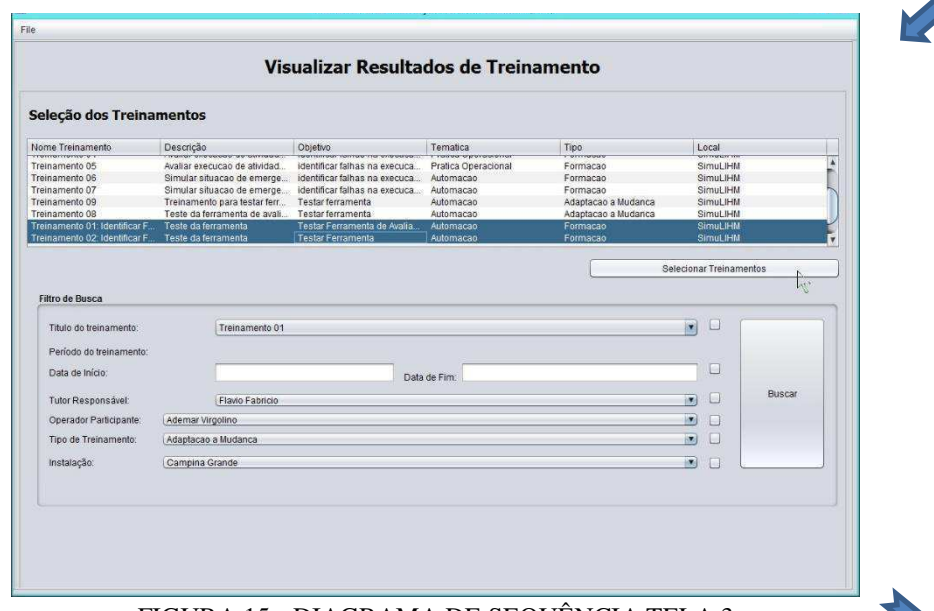

#### FIGURA 15 - DIAGRAMA DE SEQUÊNCIA TELA 3

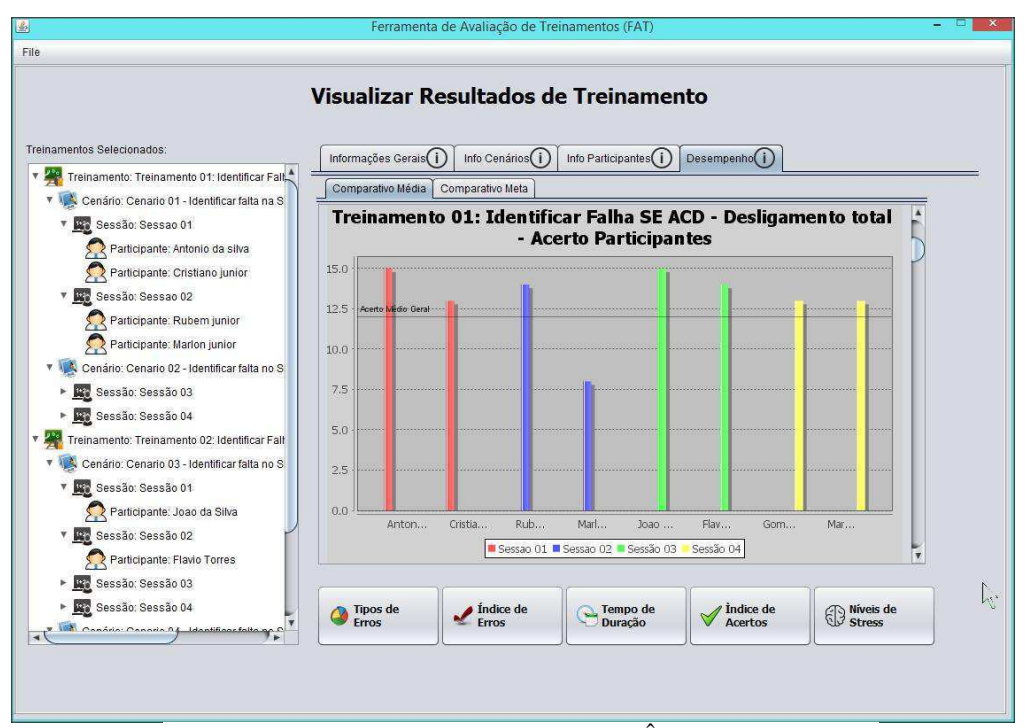

FIGURA 16 –DIAGRAMA DE SEQUÊNCIA TELA 4

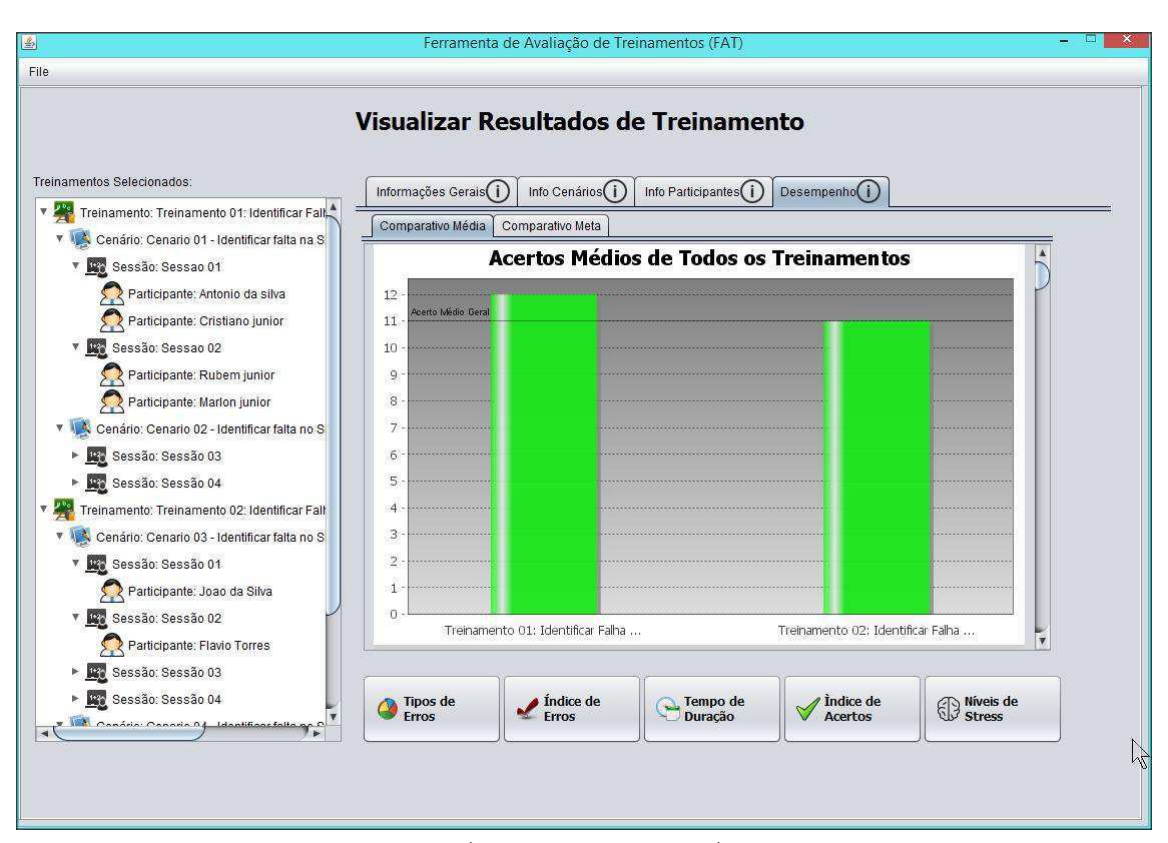

#### FIGURA 17 – TELA INDÍCE DE ACERTOS MÉDIO POR TREINAMENTO

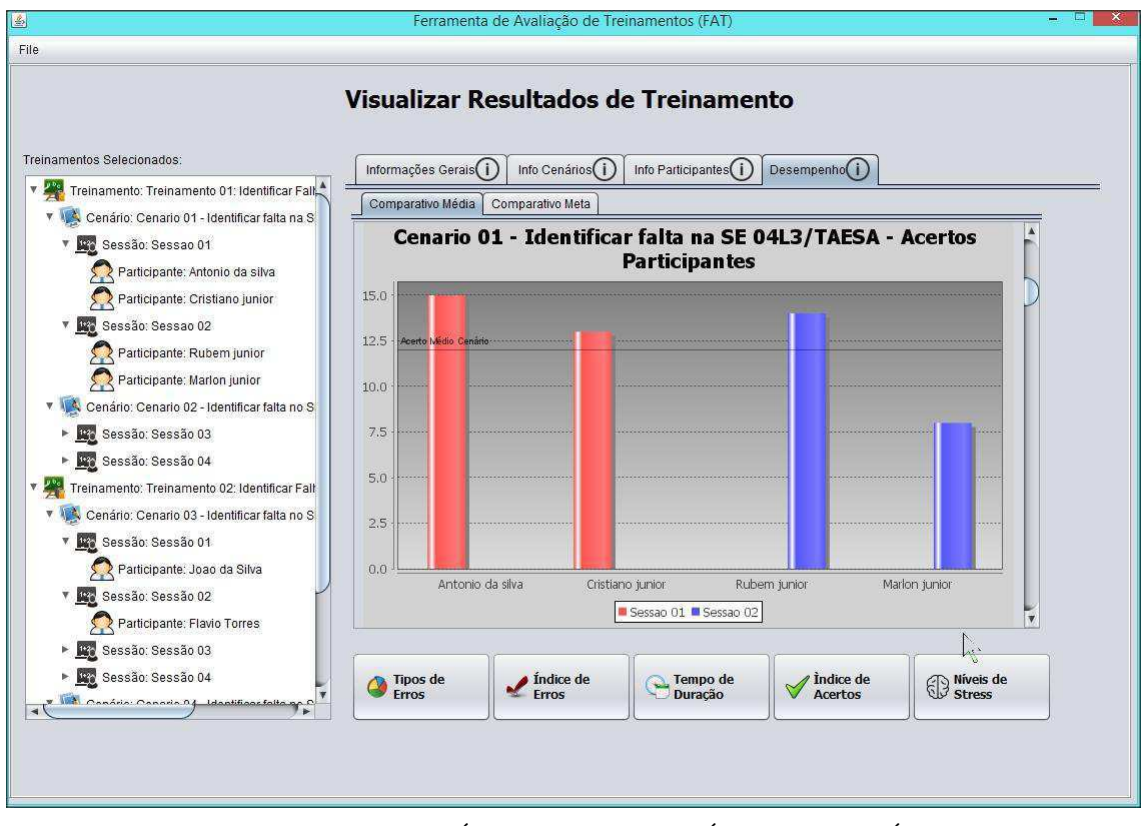

FIGURA 18 – TELA INDÍCE DE ACERTOS MÉDIO POR CENÁRIO

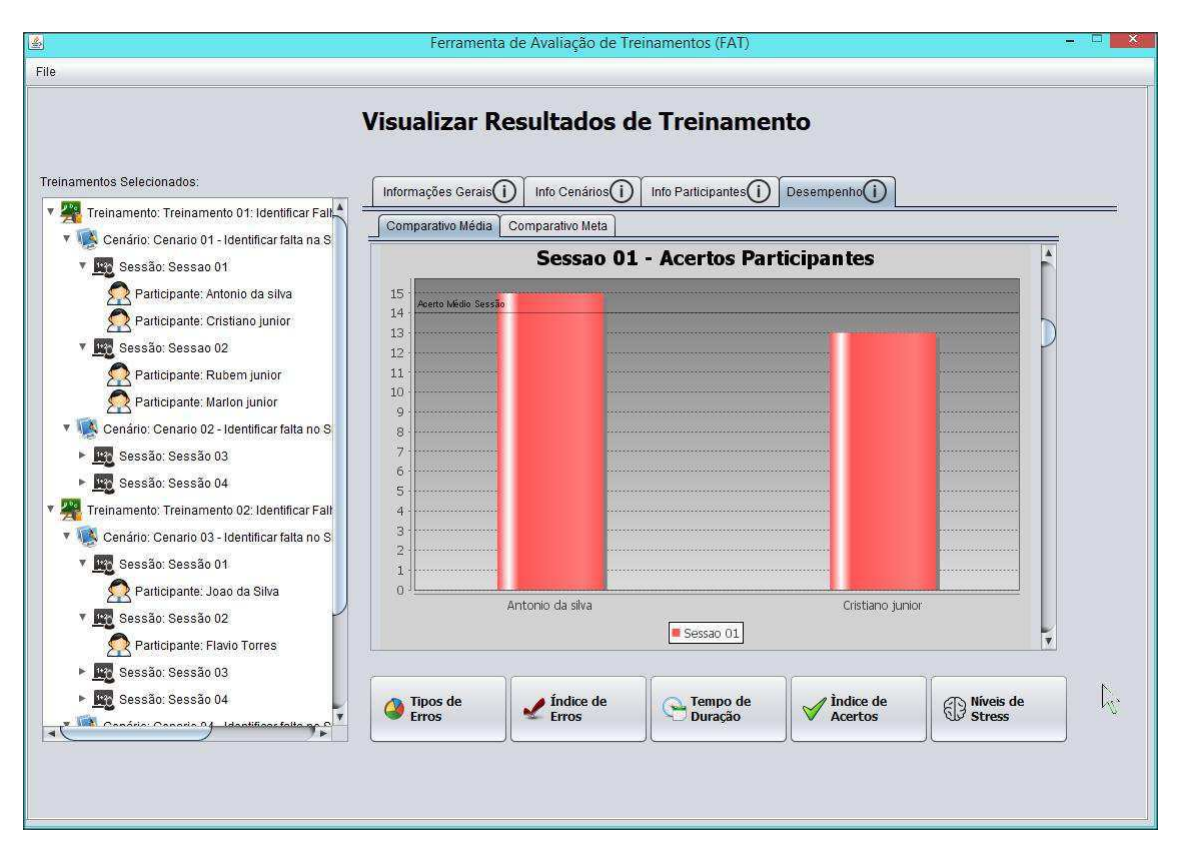

### FIGURA 19 – TELA INDÍCE DE ACERTOS MÉDIO POR SESSÃO

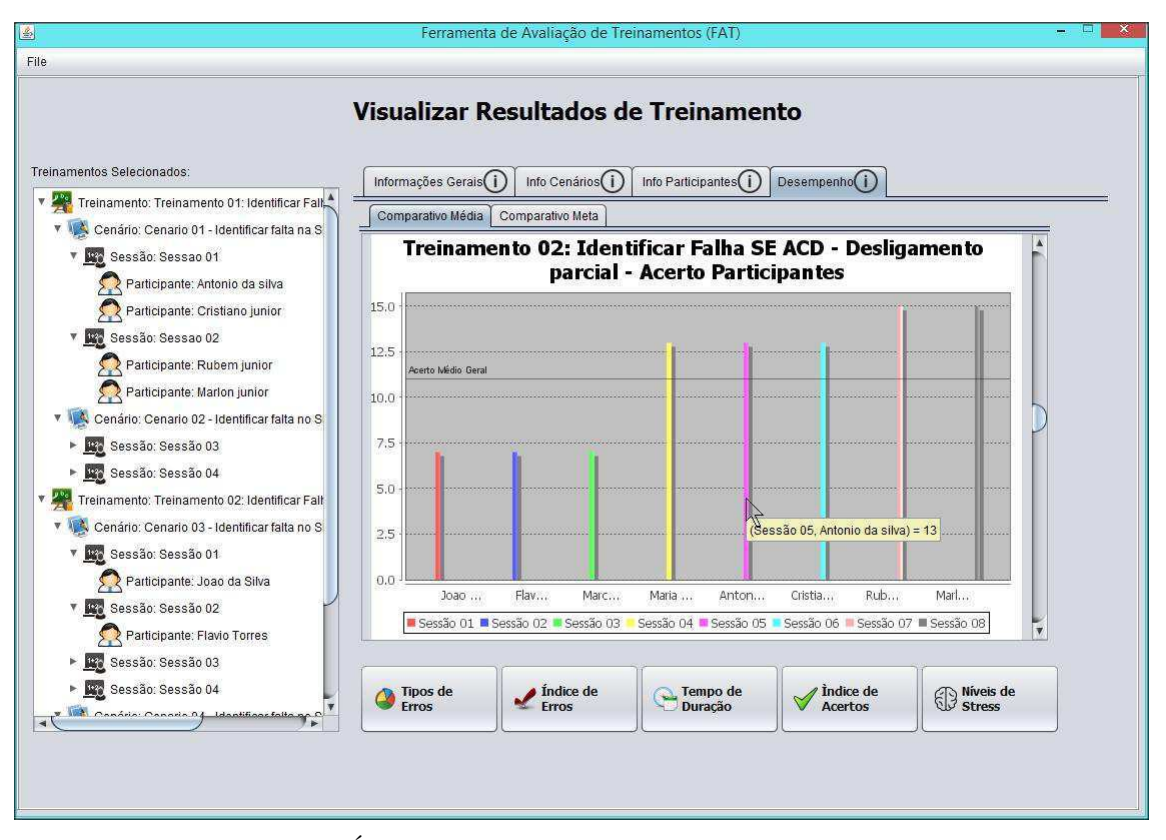

FIGURA 20 – TELA INDÍCE DE ACERTOS POR PARTICIPANTES DE TREINAMENTO (SESSÕES DE 1 PARTICIPANTE)

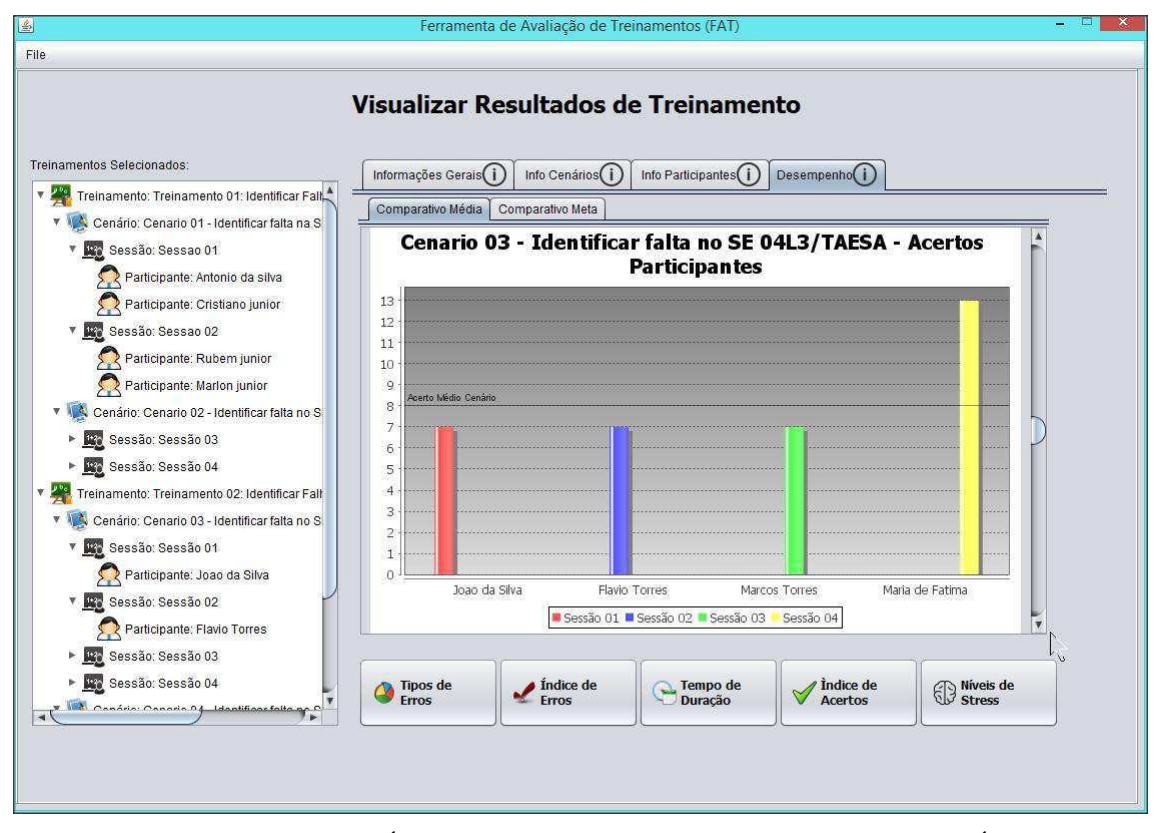

FIGURA 21 – TELA INDÍCE DE ACERTOS POR PARTICIPANTES DE CENÁRIO (SESSÕES DE 1 PARTICIPANTE)

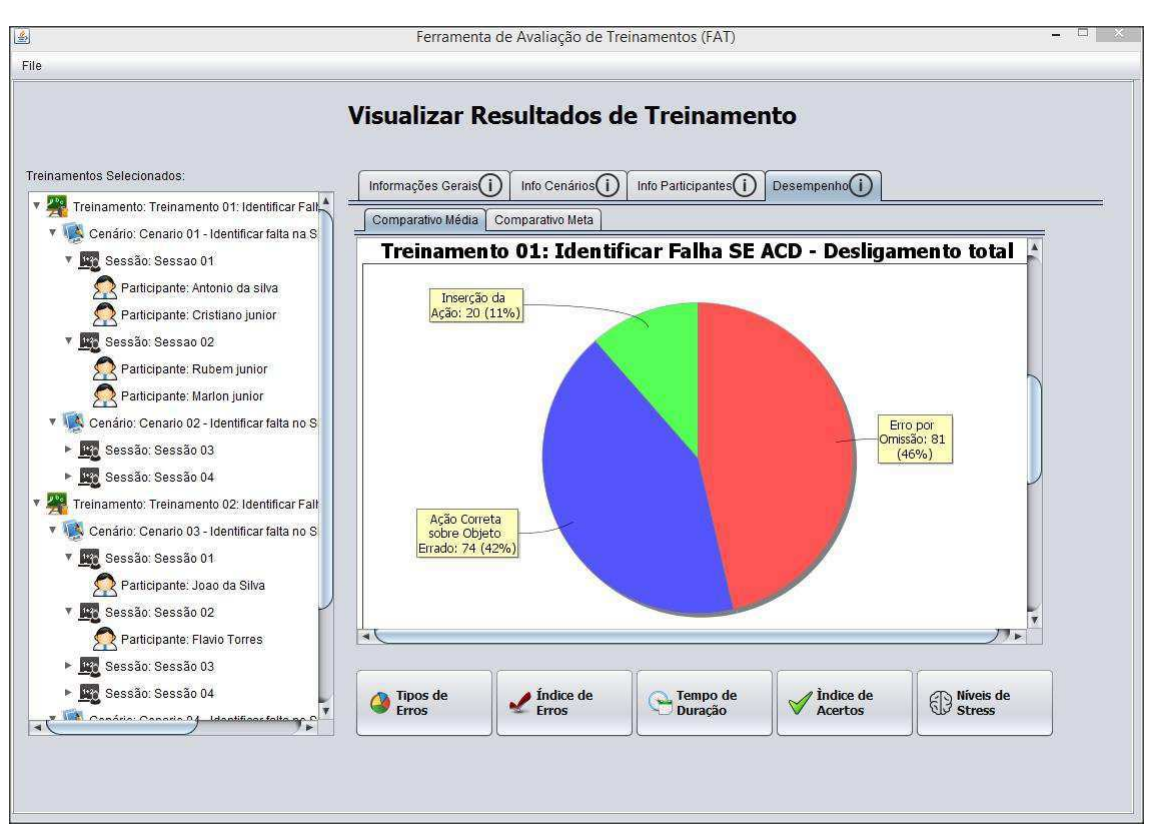

FIGURA 22 – TELA TIPOS DE ERROS POR TREINAMENTO

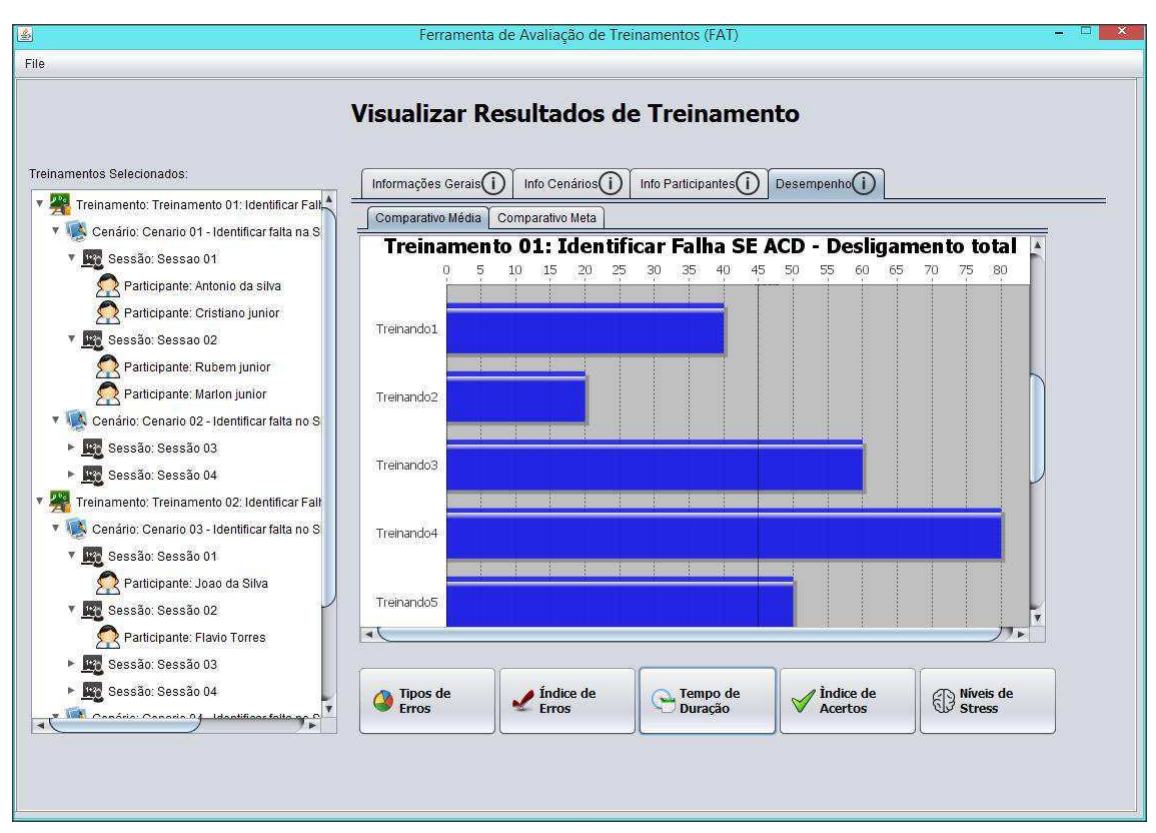

FIGURA 23 - TELA GASTO POR PARTICIPANTES DE TREINAMENTO

## 4 AVALIAÇÃO DA INTERFACE

Na fase final do projeto, serão feitos testes de usabilidade com Tutores e Treinandos de empresas responsáveis por treinamentos de operadores de subestações. A partir do retorno "feedback" fornecido por esses usuários tanto numa entrevista quanto em questionários por eles preenchidos serão feitas correções e mudanças para atingir os objetivos descritos neste trabalho.

## 5 CONSIDERAÇÕES

Neste trabalho foi elaborado o projeto de desenvolvimento de uma interface que se trata de um "plugin" para uma ferramenta chamada FAT, ferramenta essa que implementa um ambiente de treinamento virtual de operadores de subestações elétricas.

O "plugin" será responsável pela geração de relatórios de informações referentes aos treinamentos ou treinandos facilitando assim o controle de erros humanos e consequentemente fazendo economia de recursos.

Tendo isso em vista, foram utilizados os conceitos apresentados na disciplina "Informática Industrial" em sala de aula com o intuito de atingir os objetivos prédefinidos, tendo como principal resultado a elaboração de um projeto visual (interface gráfica), o qual representa uma opção de implementação do projeto pré-definido.

Podemos agora utilizar este projeto e todo o conhecimento adquirido na disciplina acerca de Engenharia de Software, Banco de Dados e Projeto de Interface Gráfica para criarmos efetivamente aplicações que permitam a interação Homem-Máquina da melhor forma possível.

### BIBLIOGRAFIA

VIEIRA, M. F. Q. Accounting for Human Errors in a Method for the Conception of User Interfaces In: International Mediterranean Modeling MultiConference - I3M'04, 2004, Genoa, Italy. Proceedings of I3M'04. Bergeggi Italia: , 2004. v.1. p.122 – 130.

[3] R. R. Leite, J. J. R. de Oliveira e J. G. de Oliveira, "O uso de simuladores no treinamento de operadores da CHESF como ferramenta para disseminação de conhecimentos na operação do sistema elétrico". II Seminário Internacional - Reestruturação e regulação do setor de energia elétrica e gás natural, 2002.

[8] E. M. Ribeiro Júnior, e Â. A. S. Alves. "Desenvolvimento de método para aperfeiçoamento de operadores através da imersão em ambiente de simulação." XI Encontro para debates de assuntos de operação, 2010.

FILHO, F. T; COSTA, R. C; VIEIRA, M. F. Q. Ambiente Para o Treinamento de Operadores em Painéis e Supervisório Apoiado por Um Módulo Tutor. In: X SBAI – Simpósio Brasileiro de Automação Inteligente. Anais... São João del-Rei, Minas Gerais, Brasil. Setembro de 2011.

[9] Quality Training Systems. Acessado em: Março 10, 2014. http://www.qualitytrainingsystems.com.